<mark>コapanese サウンドプロセッサ</mark>

## Cochlear<sup>.</sup> ® CP810 サウンドプロセッサ クイックガイド

Cochlear

m

 $\overline{\phantom{0}}$ 

Hear now. And always

## **操作方法**

## **操作方法**

**操作方法**

長押しする

三册 オス

#### **アクセサリ入力へ/から切り替える\***

**表示ランプ** 

## **表示ランプについて**

てることを表しています。

音量または感度を変更しています。 (アドバンスオプションのみ)

サウンドプロセッサを起動しています。または、

使用に変更しています。

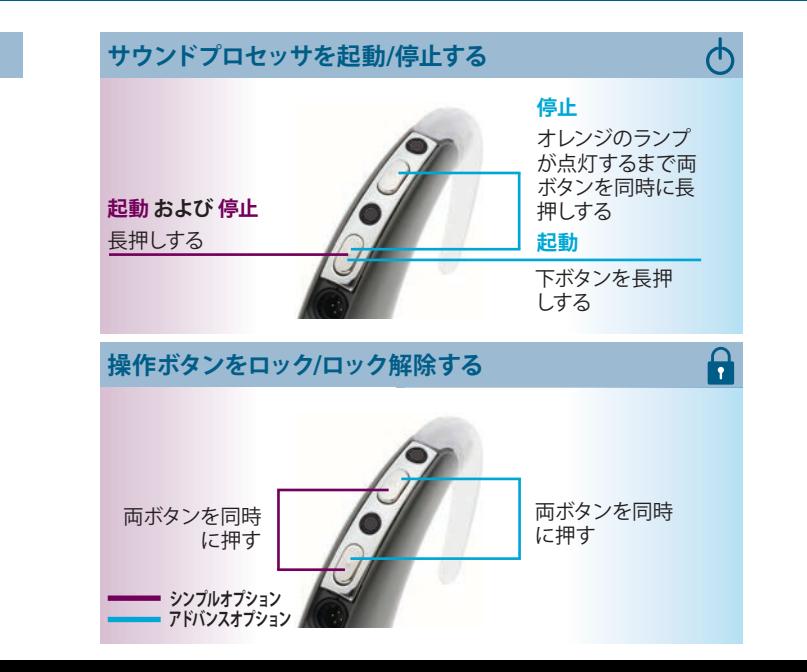

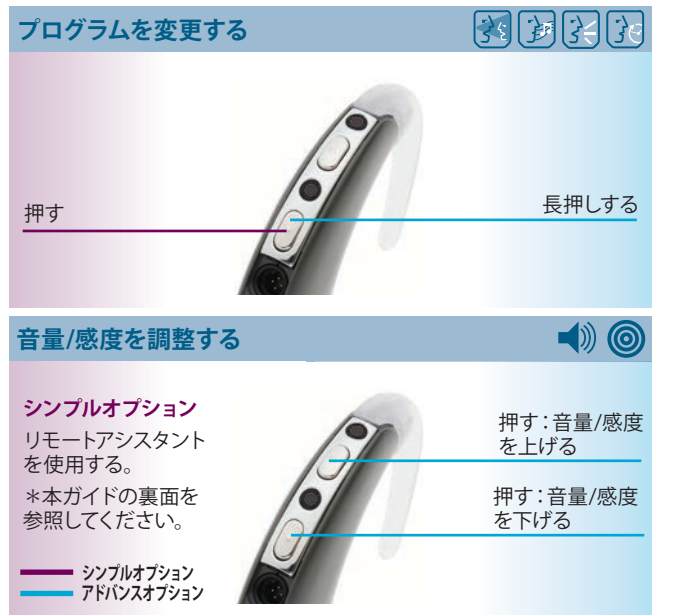

#### **ラコルへ/から切り替える**

使用に変更しています。

●●●●●●●●●●●●●マイクロホンが音を拾っています。

\* アクセサリを接続 してから切り替えて ください 。

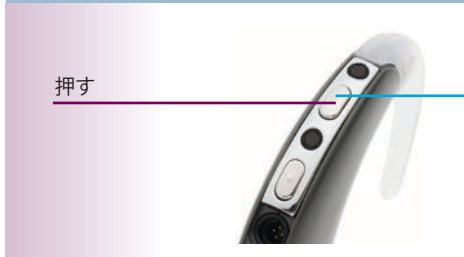

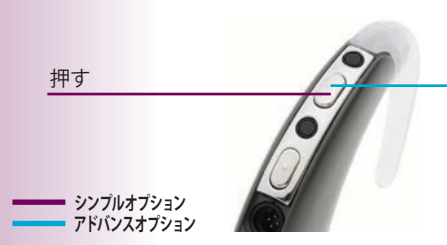

## **表示ランプについて**

●● ムを変更しています<br>●●● 点滅の回数は、選択

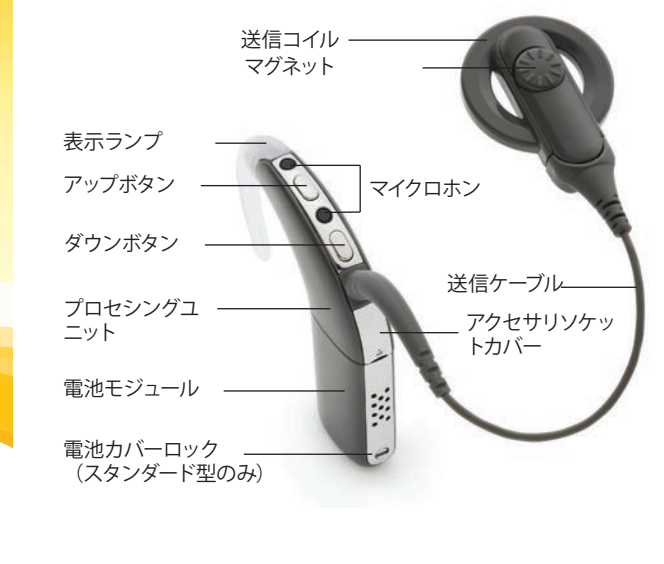

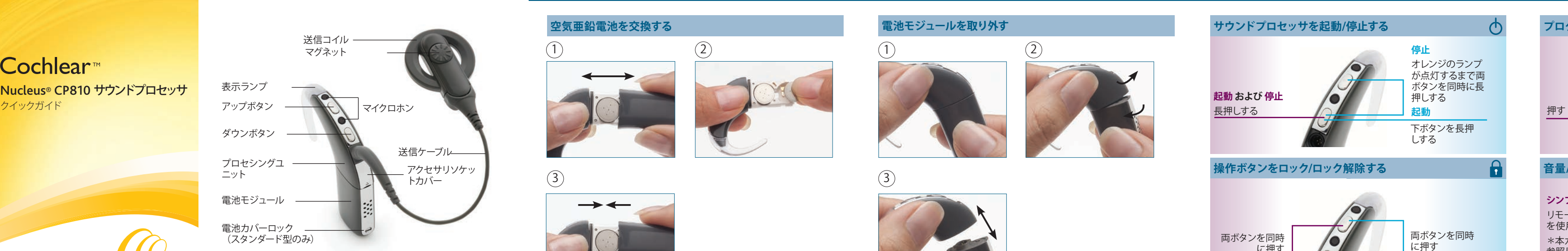

**SECTION** 

#### Production アプリンドプロセッサ アフンドラロセッサ 操作方法 かたがき 操作方法 アフリン 操作方法 アプリングについて ま示ランプについて アプリナルアラームについて アプリナルアラームについて アプリナルアラームについて アプリナルアラームについて アプリケル アライブ アプリティブ アプレス かんじん かいきょう かいきょう かいきょう かいきょう かいきょう かいきょう かいきょう かいきょう かいきょう かいきょう **パーソナルアラームについて**

..................................................................................

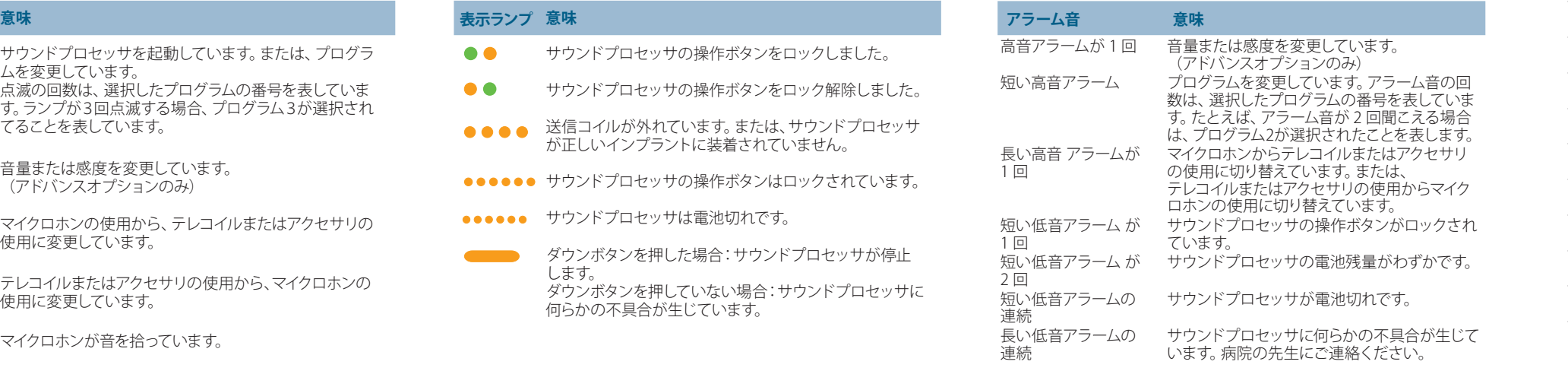

.................................................................................. .................................................................................. .................................................................................. .................................................................................. .................................................................................. .................................................................................. .................................................................................. .................................................................................. .................................................................................. .................................................................................. .................................................................................. ..................................................................................

..................................................................................

..................................................................................

..................................................................................

..................................................................................

..................................................................................

..................................................................................

..................................................................................

Cochlear Ltd<br>(ABN 96 002 6)

Cochlear Americas<br>13059 E Peakview Avenue, Centennial, CO 80111, USA, Tel: 1 303 790 9010 Fax: 1 303 792 9025

uropean Headquarters, Peter Merian-Weg 4, CH - 4052 Basel, Switzerland, Tel: 41.61.205.0404, Fax: 41.61.205.0-

European Representative, Cochlear Deutschland GmbH & Co. KG Karl-Wiechert-Allee 76A, D-30625 Hannover, Germany Tel: 49 511 542 770 Fax: 49 511 542 7770

Cochlear Europe Ltd 9 Weybridge Business Park, Addlestone Road, Addles

**株式会社日本コクレア**<br>〒113-0033 東京都文京区2-3-7 お茶の水元町ビル Tel: 03-3817-0241 Fax: 03-3817-0245

**Cochlear (HK) Ltd**<br>Unit 1810, Hopewell Centre, 183 Queens Road East, Wan Chai, Ho

**Cochlear (HK) Ltd** Beijing Representative Office Unit 2208 Gemdale Tower B, 91 Jianguo Road, Chaoyang District

Cochlear Ltd (Singapore Branch)<br>6 Sin Ming Road, #01-16 Sin Ming Plaza Tower 2, Singapore 575585 Tel: 65 6553 3814 Fax: 65 6451 4105

Cochlear Korea Ltd 1st floor, Cheongwon building, 828-5, Yuksam dong, Kang

Cochlear Benelux NV<br>Schaliënhoevedreef 20i, B - 2800 Mechelen, Belgium Tel: 32 1579 5511 Fax: 32 1579 5500

**Cochlear Italia SRL**<br>Via Augusto Murri, 45/L, 40137 Bologna, Italy Tel: 39 051 7419811 Fax: 39 051 392062

**Cochlear France S.A.S** Route de l'Orme aux Merisiers, Z.I. Les Algorithmes - B

Cochlear Nordic AB<br>Konstruktionsvägen 14, SE - 435 33 Mölnlycke, Sweden Tel: 46 31 335 14 61 Fax: 46 31 335 14 60

Cochlear Tıbbi Cihazlar ve Sağlık Hizmetleri Ltd. Sti. uklu Mah. Bogazici Cad., Bogazici Plaza No: 6/1, Kavacik, TR - 34805 Beykoz-Istanbul, Turkey Tel: 90 216 538 5900 Fax:

Cochlear Canada Inc<br>2500-120 Adelaide Street West, Toronto, ON M5H 1T1 Canada Tel: 1 416 972 5082 Fax: 1 416 972 5083

www.cochlear.com

印刷:オーストラリア。 312138 ISS1 Japanese translation of 217132 ISS3

サウンドプロセッサの詳細については、『CP810 サウンドプロセッ サ取扱説明書』をご参照ください。

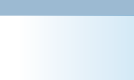

リモートアシスタントは、初めて起動した時自動的にシンプルモード になります。リモートアシスタントの電池残量表示画面が表示されて いるときに左上のソフトキーを押すと、アドバンスモードに切り替え ることができます。

アドバンスモードとシンプルモードを切り替えるには: リモートアシスタントの電源を切り、再度電源を入れます。

## **操作方法**

## ● サウンドプロセッサの設定を変更する (アドバンスモードのみ)

#### **アイコン 意味**

<sub>.</sub> T *『 テレ*コイルとマイクロホンのミキシング比を変更します。

■ △ △ インターサリとマイクロホンのミキシング比を変更します。

サウンドプロセッサの「音声正常」の表示ランプをオン/オ フに設定します。

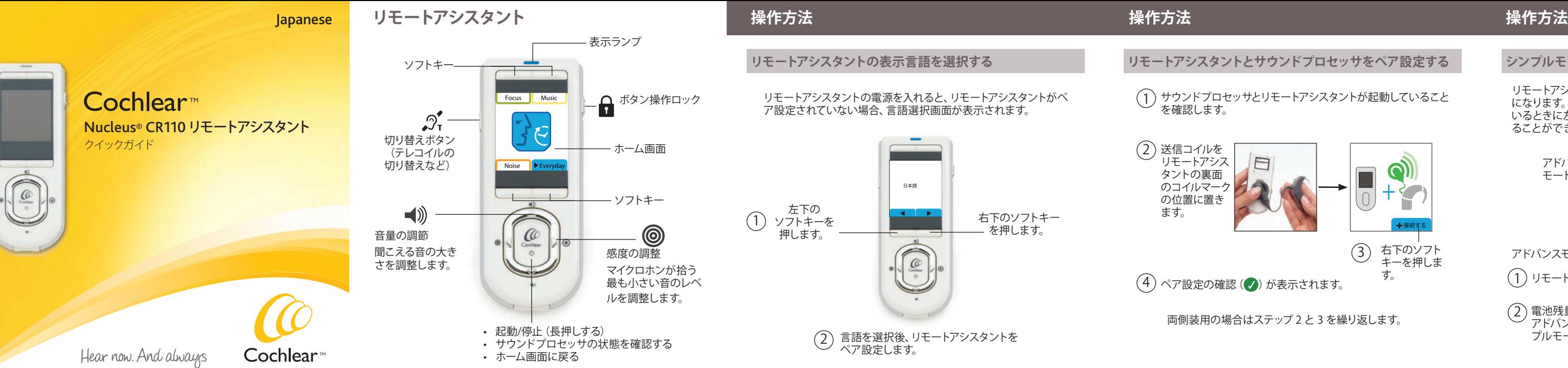

サウンドプロセッサの「警告とキー操作」の表示ランプを オン/オフに設定します。

パーソナルアラームをオン/オフに設定します。

オートテレコイルを有効にすると、電話使用時または磁気 ループのある環境に入ると、テレコイルが自動的にオンに なります。 ③

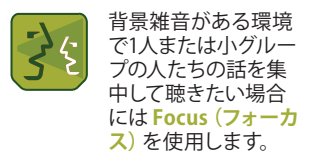

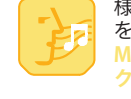

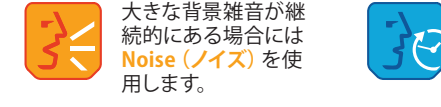

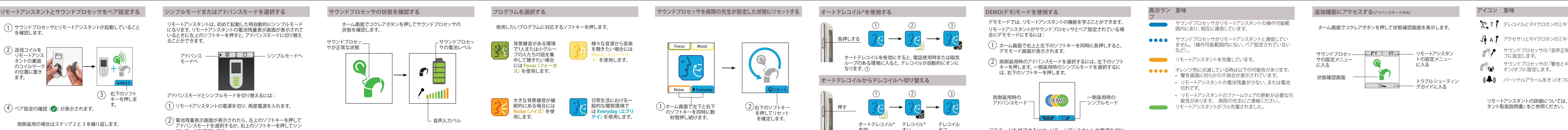

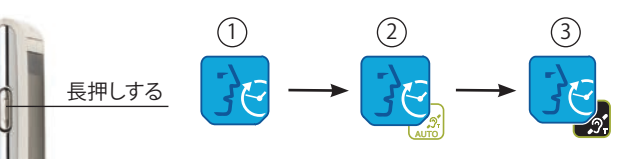

# **操作方法 操作方法**

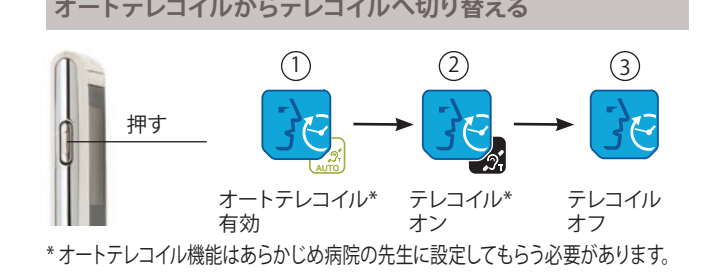

ホーム画面でコクレアボタンを押してサウンドプロセッサの 状態を確認します。

電池残量表示画面が表示されたら、左上のソフトキーを押して アドバンスモードを選択するか、右上のソフトキーを押してシン プルモードを選択します。 2

#### **サウンドプロセッサの状態を確認する**

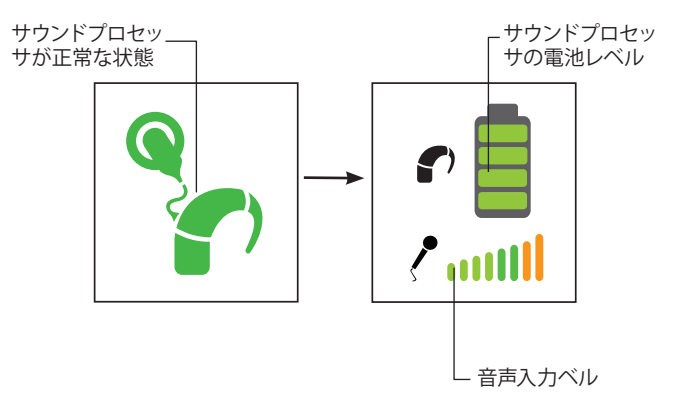

フトキーを押しすす

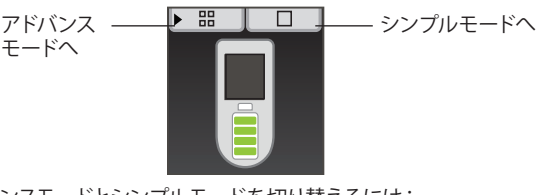

### **表示ラン 意味**

**プ** 

- サウンドプロセッサがリモートアシスタントの操作可能範 囲内にあり、相互に通信しています。
- $\bullet\bullet\bullet\bullet$ サウンドプロセッサがリモートアシスタントと通信してい ません。(操作可能範囲内にない、ペア設定されていない など)。

リモートアシスタントを充電しています。

- オレンジ色に点滅している時は以下の可能性があります。
	- 警告画面に何らかの不具合が表示されています。
	- リモートアシスタントの電池残量が少ない、または電池 切れです。
	- リモートアシスタントのファームウェアの更新が必要な可 能性があります。 病院の先生にご連絡ください。
	- リモートアシスタントがフル充電されました。

#### **追加機能にアクセスする(アドバンスモードのみ)**

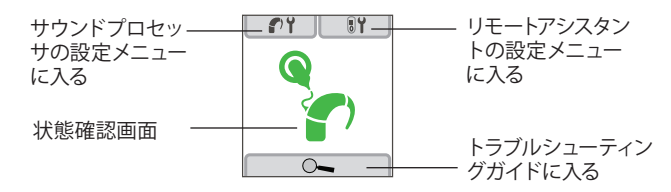

ホーム画面でコクレアボタンを押して状態確認画面を表示します。

リモートアシスタントの詳細については、『CR110リモートアシス

デモモードでは、リモートアシスタントの機能を学ぶことができます。 リモートアシスタントがサウンドプロセッサとペア設定されている場 合にデモモードにするには:

ホーム画面で右上と左下のソフトキーを同時に長押しすると、 デモモード画面が表示されます。 1

両側装用時のアドバンスモードを選択するには、左下のソフト キーを押します。一側装用時のシンプルモードを選択するに は、右下のソフトキーを押します。 2

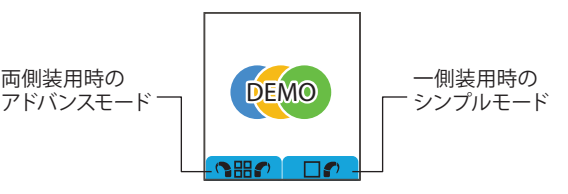

デモモードを終了するには、リモートアシスタントの電源を切り、 再度起動します。